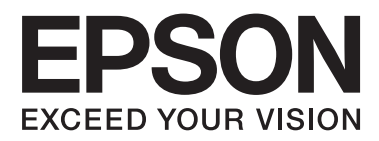

# **Epson Connect Guide**

NPD4945-00 EN

# **Epson Connect and Other Mobile Solutions**

## **What Is Epson Connect?**

Epson Connect provides mobile services that allow you to print and scan from anywhere.

You can print photos and documents using your smart phone, tablet, or mobile computer from your home, your office, or anywhere in the world. If you send scanned data to an Epson Connect compatible printer, you can use the printer as a color fax. You can also use your Epson printer to scan a file and upload it to a specific destination, such as an online storage or "Cloud" account.

The following services are available. Once you have registered your printer and user account to Epson Connect, you can use all of these services.

For more information on how to register to Epson Connect, how to use the services, and solving problems, see the Epson Connect portal website.

<https://www.epsonconnect.com/>

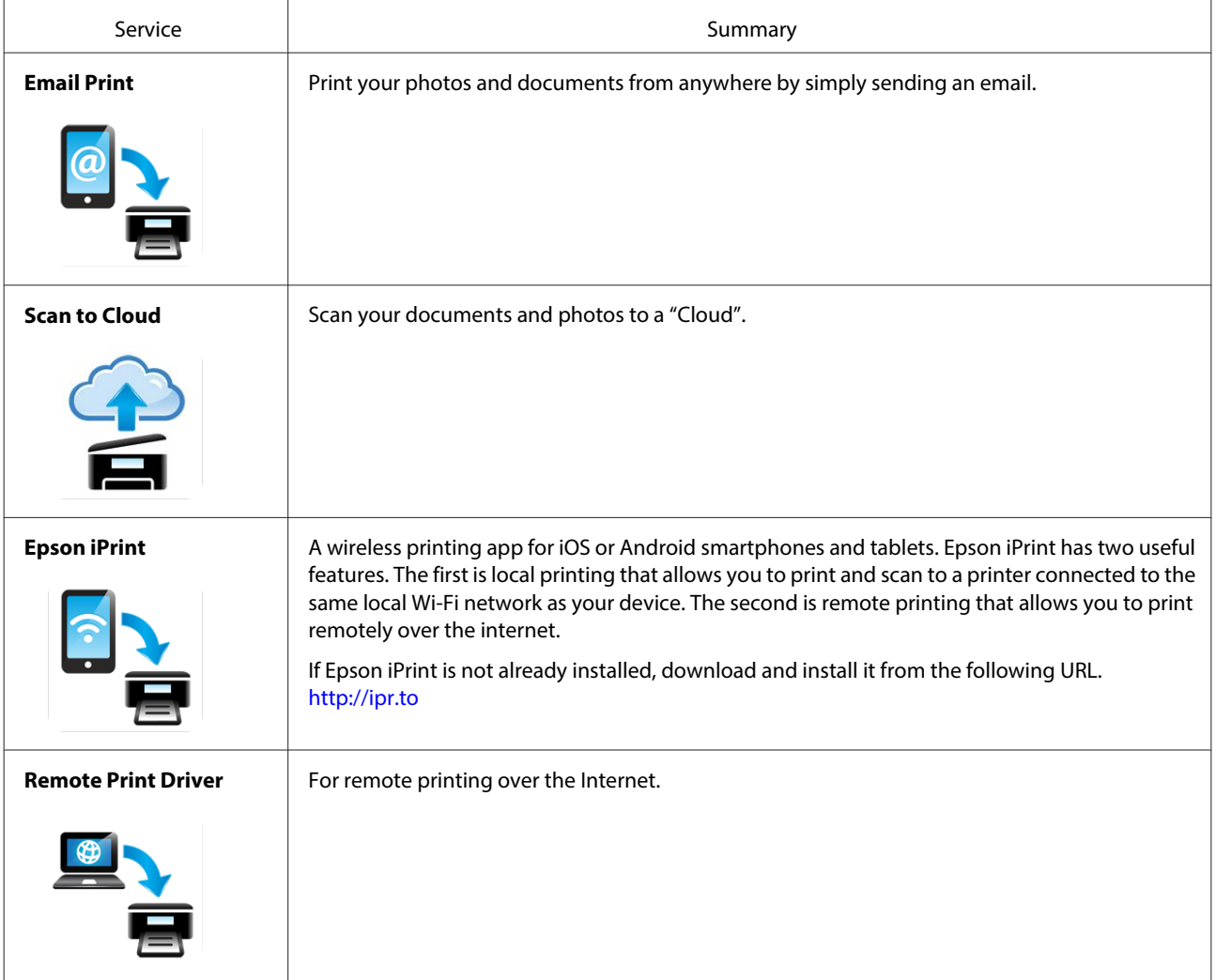

#### **Epson Connect and Other Mobile Solutions**

#### **Note:**

Available services may differ depending on the model being used. Information on services may also be updated. For more details on available services or for the latest information, see your regional Epson website.

#### **User Page**

On the User Page, you can manage your account and printer information, and configure print settings or email notifications.

After registering your printer and account to Epson Connect, you can configure settings such as the following on the User Page.

- ❏ Displaying the registered printer(s) list for the Epson Connect service
- ❏ Displaying and cancelling print jobs for Email Print and the Remote Print service
- ❏ Creating and editing the Approved Senders List for the Email Print service
- ❏ Editing information for the user account and registered printer for the Epson Connect service
- ❏ Suspending and resuming Email Print
- ❏ Settings for email notifications
- ❏ Enabling Remote Print and setting an Access Key for the Remote Print service
- ❏ Creating and editing the Destination List for the Scan to Cloud service
- ❏ Print settings for Email Print
- ❏ Changing the printer's email address

Access the User Page from your smartphone, tablet, or computer connected to the Internet. For more details, see the Help on the User Page.

#### **Epson Connect and Other Mobile Solutions**

Access the Epson Connect User Page Sign-In page from the following URL:<https://www.epsonconnect.com/user/>

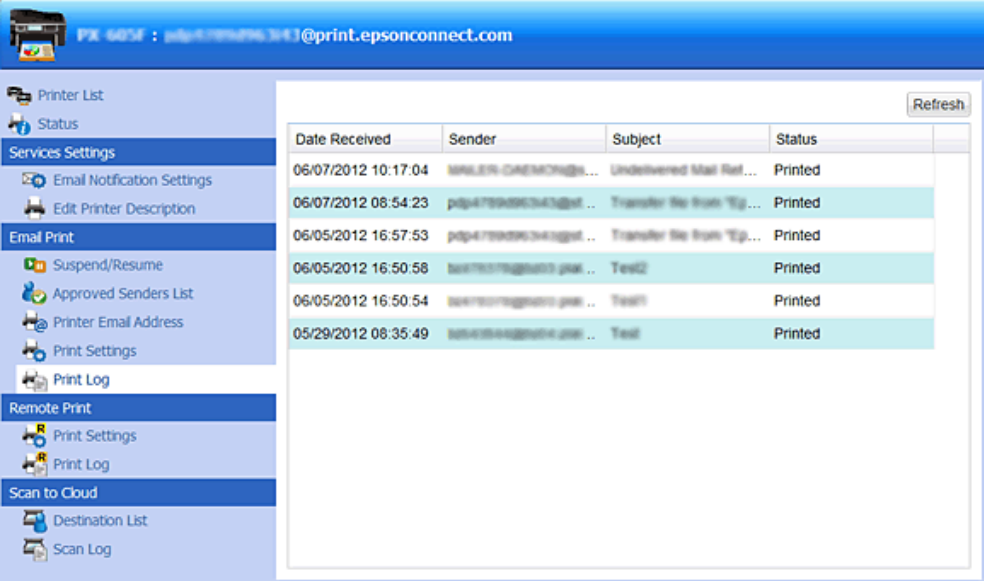

#### **Email Print**

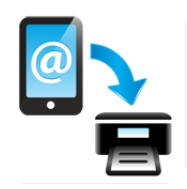

When you register your Epson Connect compatible printer and your account to the Epson Connect service, an email address is assigned to your printer. Now you can print to anyone with an Epson printer, anywhere in the world, from your mobile device or computer. Print your emails and attached Microsoft Office documents, PDFs, and photos whether you're next to the printer or on the other side of the world.

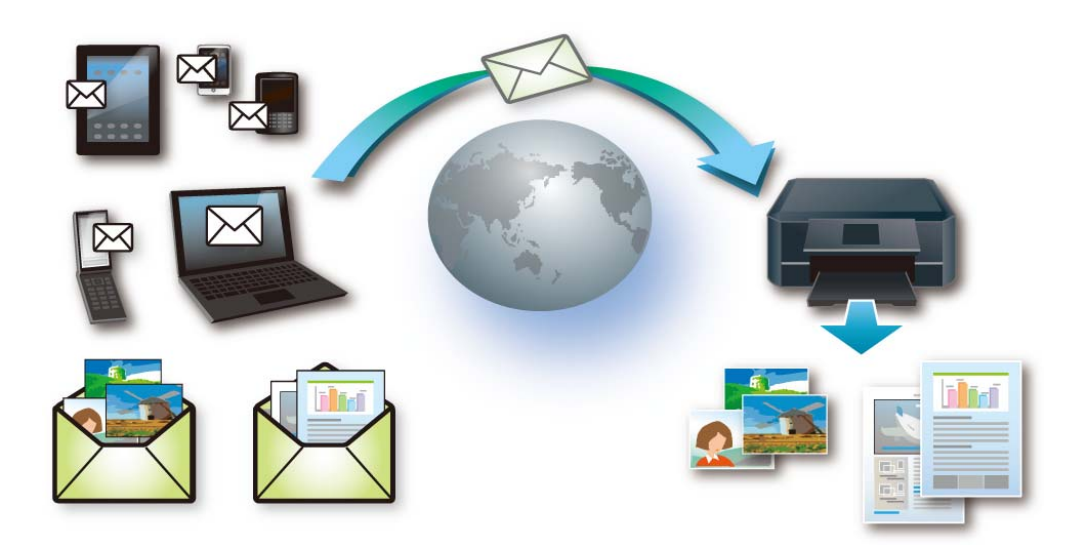

#### **Compatible devices**

Any device that can send an email such as computers, smartphones, tablets, and mobile phones..

#### **Required connection environment**

- ❏ Printers that are connected to the Internet by a wireless (Wi-Fi) or wired (Ethernet) network and that are registered to the Epson Connect service.
- ❏ Devices that can connect to the Internet.

#### **Scan to Cloud**

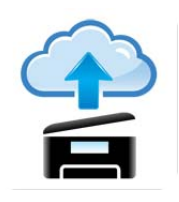

You can send scanned files to destinations that you specified on the User Page. All you need to do is scan your files with a Scan to Cloud compatible printer that is connected to the Internet. By sending scanned files to an Epson Connect compatible printer's email address, you can use this service as a color fax service. You can also send scanned files to online services provided by other companies such as Evernote, eFax, or Kindle (you may need to create an account and pay a fee to use these services).

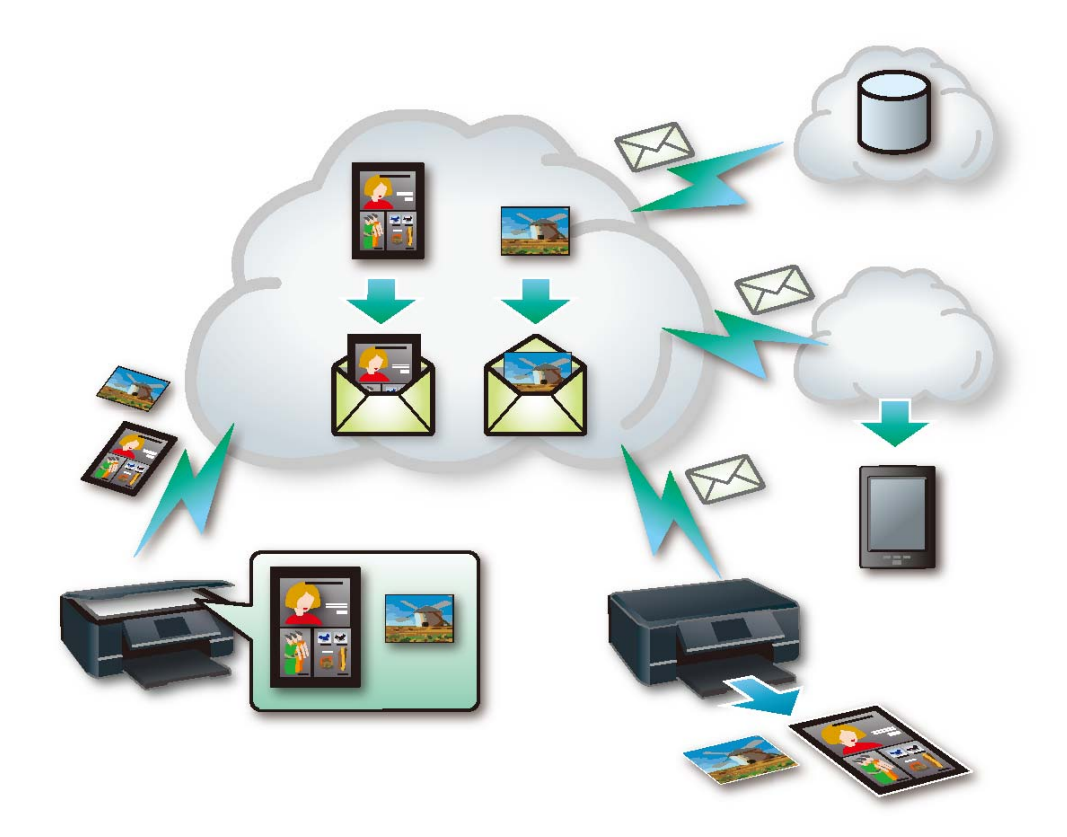

#### **Required connection environment**

❏ Printers must be connected to the Internet by a wireless (Wi-Fi) or wired (Ethernet) network and that are registered to the Epson Connect service.

#### **Epson iPrint**

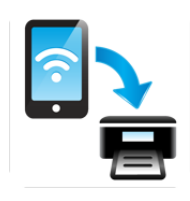

You can print your documents and photos on an Epson printer connected to a wireless (Wi-Fi) network from your smartphone or tablet (iOS/Android). You can even scan and save files on your device to send them as an email, or upload to an online storage service such as Evernote.

Additionally, by registering your printer and account to Epson Connect and enabling remote printing on the User Page, you can print remotely over the Internet. For more details on using remote printing, see the Epson iPrint Help.

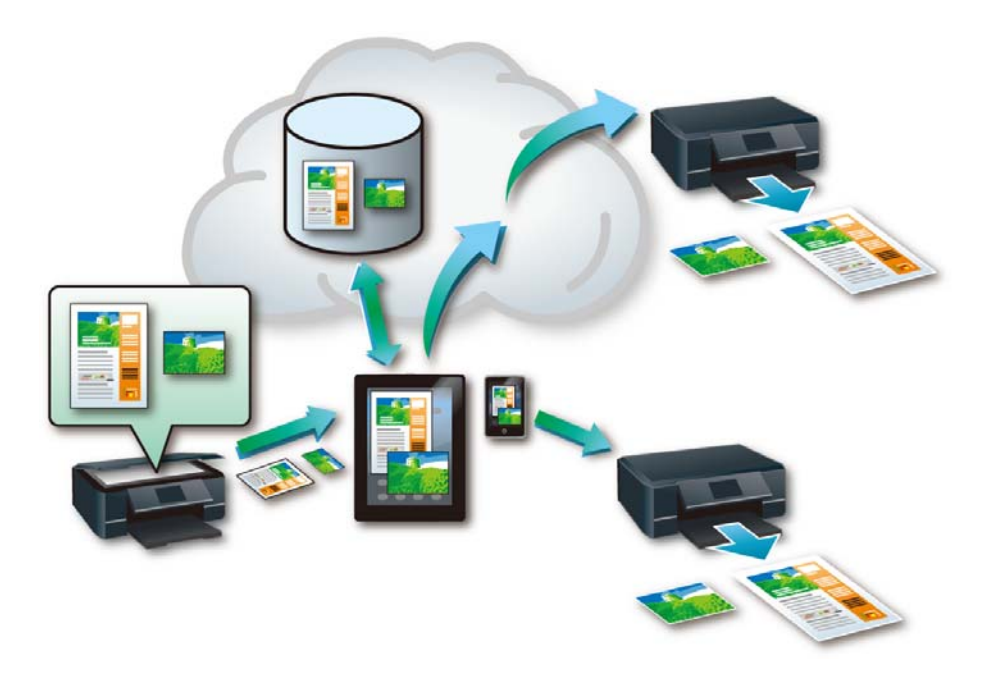

#### **Compatible devices**

Any device that run iOS or Android such as smartphones and tablets.

#### **Required connection environment**

Available functions and compatible file types vary depending on the network environment to which the printer is connected. See your regional Epson website for the latest information.

#### **Installing Epson iPrint**

You can install Epson iPrint from the following website (QR code or URL).

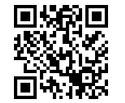

<http://ipr.to>

Epson Connect Guide

#### **Remote Print Driver**

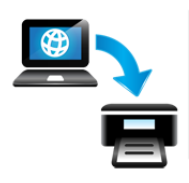

You can use an Email Print compatible printer over the Internet from a remote office. When printing documents or photos, you can print as if you were using the printer connected to your computer.

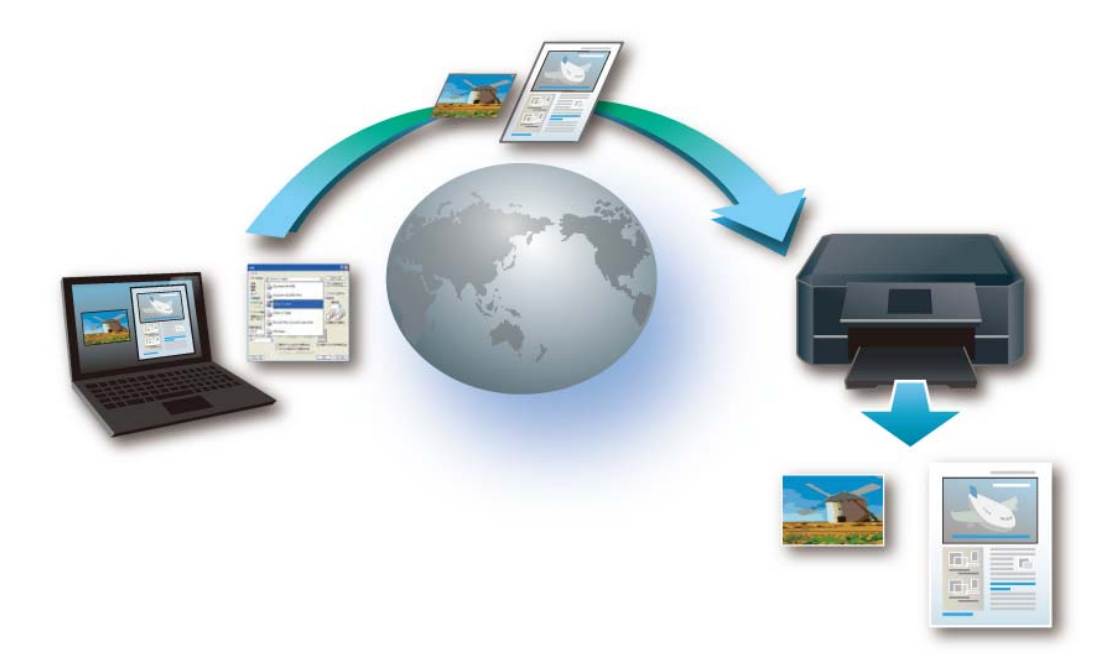

#### **Compatible devices**

Computers

#### **Required connection environment**

- ❏ Printers that are connected to the Internet by a wireless (Wi-Fi) or wired (Ethernet) network and that are registered to the Epson Connect service.
- ❏ Devices that can connect to the Internet.

### **Other Company Network Solutions**

#### **Google Cloud Print**

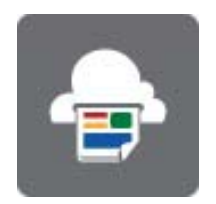

Google Cloud Print allows you to print on the go from your smartphone or tablet with Gmail or Google Docs accounts and other supported apps. You can also print from Chromebooks and the Google Chrome browser without drivers or cables, and share the printer with others.

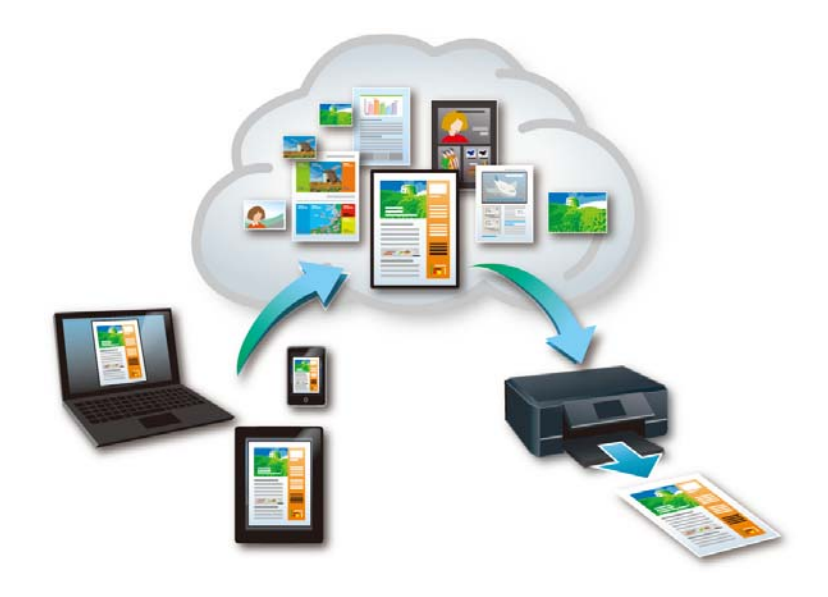

#### **Compatible devices**

Any device that can connect to the Internet and sign in to the Google website using a Google account, such as computers, smartphones, or tablets.

#### **Required connection environment**

- ❏ Printers that are connected to the Internet by a wireless (Wi-Fi) or wired (Ethernet) network and that are registered to the Google Cloud Print service.
- ❏ Devices that can connect to the Internet.

Epson Connect Guide

#### **AirPrint**

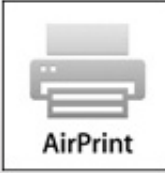

AirPrint makes it simple to print your emails, photos, web pages, and documents straight from your iPad, iPhone, or iPod touch. You do not need to download any software, install any drivers, or connect any cables. With just a few taps, you can go from viewing something on screen to holding a printed copy.

For more details about AirPrint, see the Apple website.

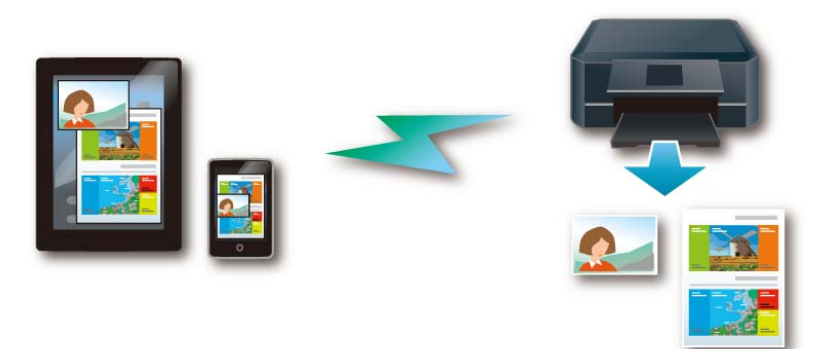

#### **Compatible devices**

iPad (all models), iPhone (3GS or later), iPod touch (3rd generation or later) running the latest version of iOS

#### **Required connection environment**

- ❏ Printers connected to a local network.
- ❏ Devices connected to the same network as the printer.

# **Appendix**

## **Copyrights**

- ❏ Apple is trademark of Apple Inc., registered in the U.S. and other countries. AirPrint and the AirPrint logo are trademarks of Apple Inc.
- ❏ Wi-Fi® is a registered trademark or trademark of the Wi-Fi Alliance.
- ❏ Google Cloud Print™ and Android™ are registered trademarks of Google Inc.
- ❏ Evernote® is a trademark of the Evernote Corporation registered in the U.S. and other countries.

General Notice: Other product names used herein are for identification purposes only and may be the trademarks of their respective owners. Epson disclaims any and all rights in those marks.

Copyright 2013 Seiko Epson Corporation. All rights reserved.